## **Supervised Agricultural Experience Assignment**

As part of this class, you are to work on a project that is to be completed outside of class time. The project is the supervised agricultural experiment. You will select the type of project you would like to pursue, submit it for approval and then, upon approval, begin working on it.

You are to work a total of 45 hours or earn \$150.00 over the remainder school year. Students are also asked to takes pictures of their project. These will be submitted throughout the year. The project begins as soon as both the teacher and parents have given the approval. The project ends **May 8 th**. All records and receipts must be turned in by this date.

Final Grades:

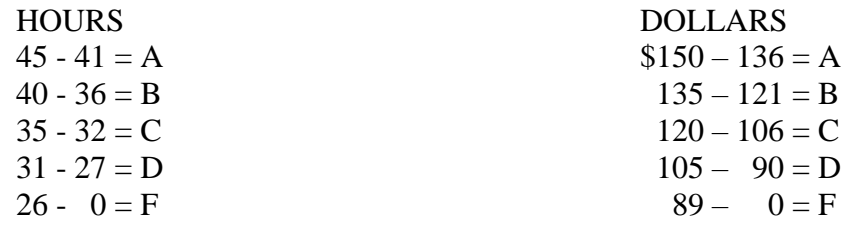

### **Student SAE Due Dates:**

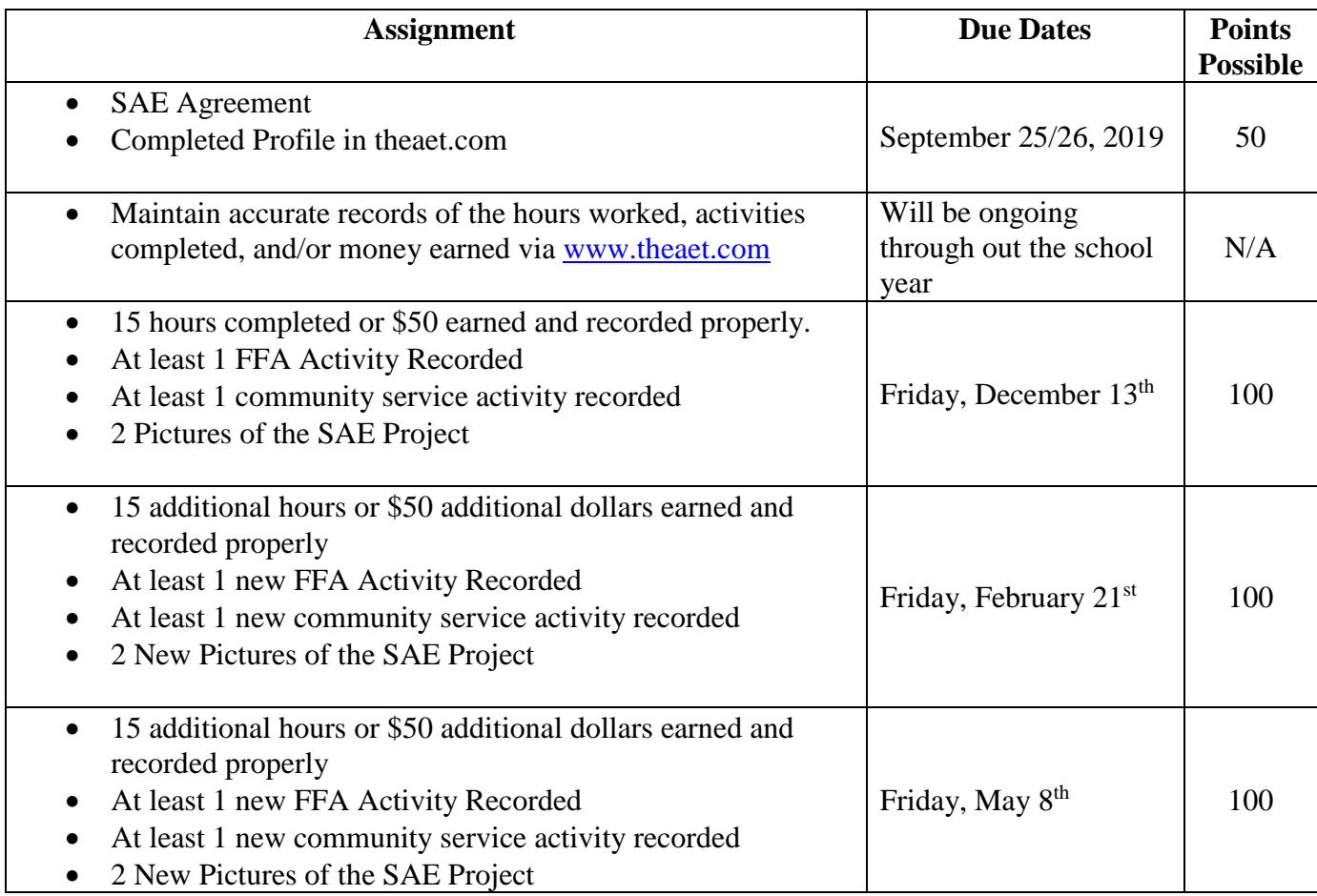

# How to enter hours for your **placement** SAE:

Entrepreneurship SAE – refer to the advisor for assistance

## Website: [www.theaet.com](http://www.theaet.com/)

#### **Entering Hours for Placement**

- 1. Log in
	- a. Chapter AZ0109
	- b. Username: ie for John Smith Jsmith
	- c. Password: Same as user unless student changed it
- 2. Click on Journal
- 3. Click on New Experience (Enterprise) related activity
- 4. Enter the date you worked
- 5. LEAVE CATEGORY ON EXPERIENCE-RELATED ACTIVITY
- 6. For Activity: write a three-word description of the activity you performed
- 7. For Type: Choose which SAE you worked on
- 8. For Description/ Awards: write a short 25 word description (only do this once for each SAE area)
- 9. Enter in hours worked:
	- a. In class: leave at 0
	- b. Outside class: enter amount of hours
		- i.  $1 = 1$  hour
		- ii.  $.5 =$  half hour
		- $iii. 25 15$  minutes
- 10. Click SAVE or SAVE/ENTER ANOTHER

#### **Entering FFA Activities**

- 1. Log in (Chapter AZ0109)
- 2. Select Journal
- 3. Select Time in other FFA Activities such as conventions and meetings
- 4. Complete the following:
	- a. Select the date of the event
		- i. Type of Activity should appear
	- b. Level Chapter or State
	- c. Description Leave Blank
	- d. Hours Leave Blank
- 5. Select SAVE or SAVE/ENTER ANOTHER